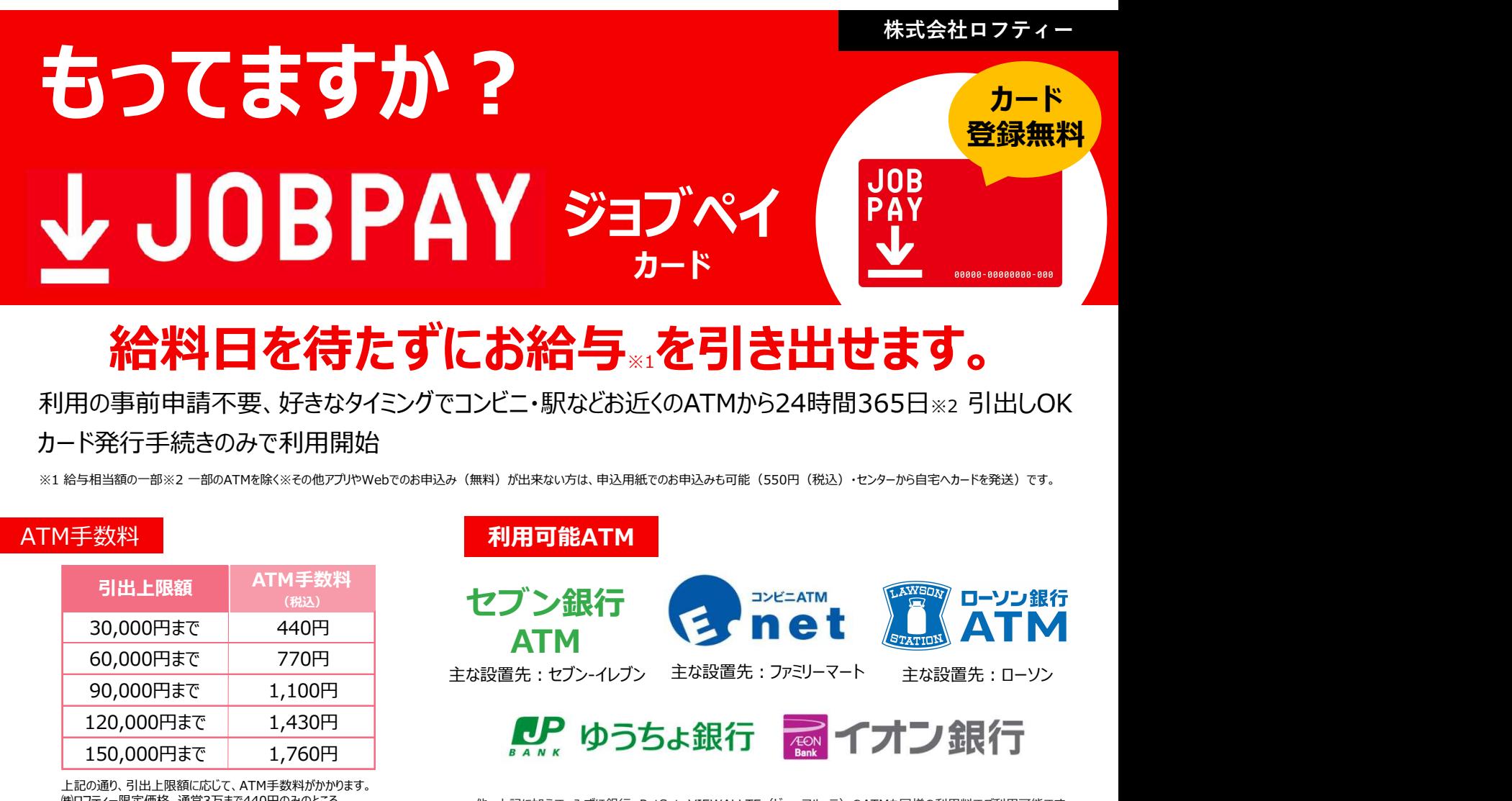

# 給料日を待たずにお給与※1を引き出せます。

利用の事前申請不要、好きなタイミングでコンビニ・駅などお近くのATMから24時間365日※2 引出しOK カード発行手続きのみで利用開始

※1 給与相当額の一部※2 一部のATMを除く※その他アプリやWebでのお申込み(無料)が出来ない方は、申込用紙でのお申込みも可能(550円(税込)・センターから自宅へカードを発送)です。

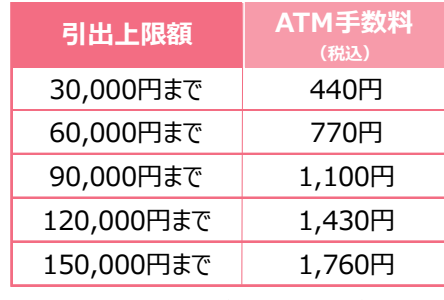

上記の通り、引出上限額に応じて、ATM手数料がかかります。<br>㈱ロフティー限定価格。通常3万まで440円のみのところ。 上記特別価格でご利用可能です。

ATM手数料 利用可能ATM

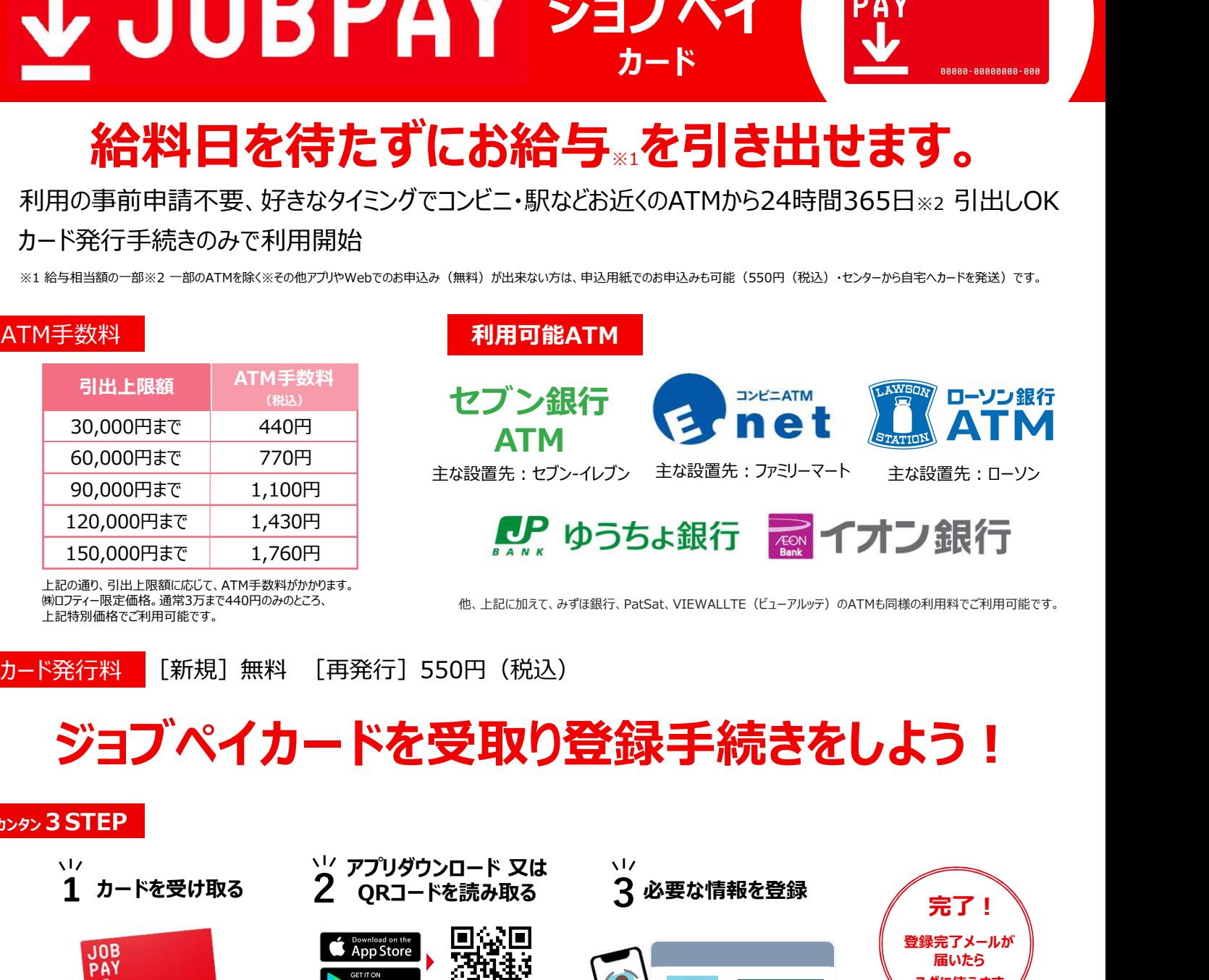

他、上記に加えて、みずほ銀行、PatSat、VIEWALLTE(ビューアルッテ)のATMも同様の利用料でご利用可能です。 ㈱ロフティー限定価格。通常3万まで440円のみのところ、

# ジョブペイカードを受取り登録手続きをしよう!

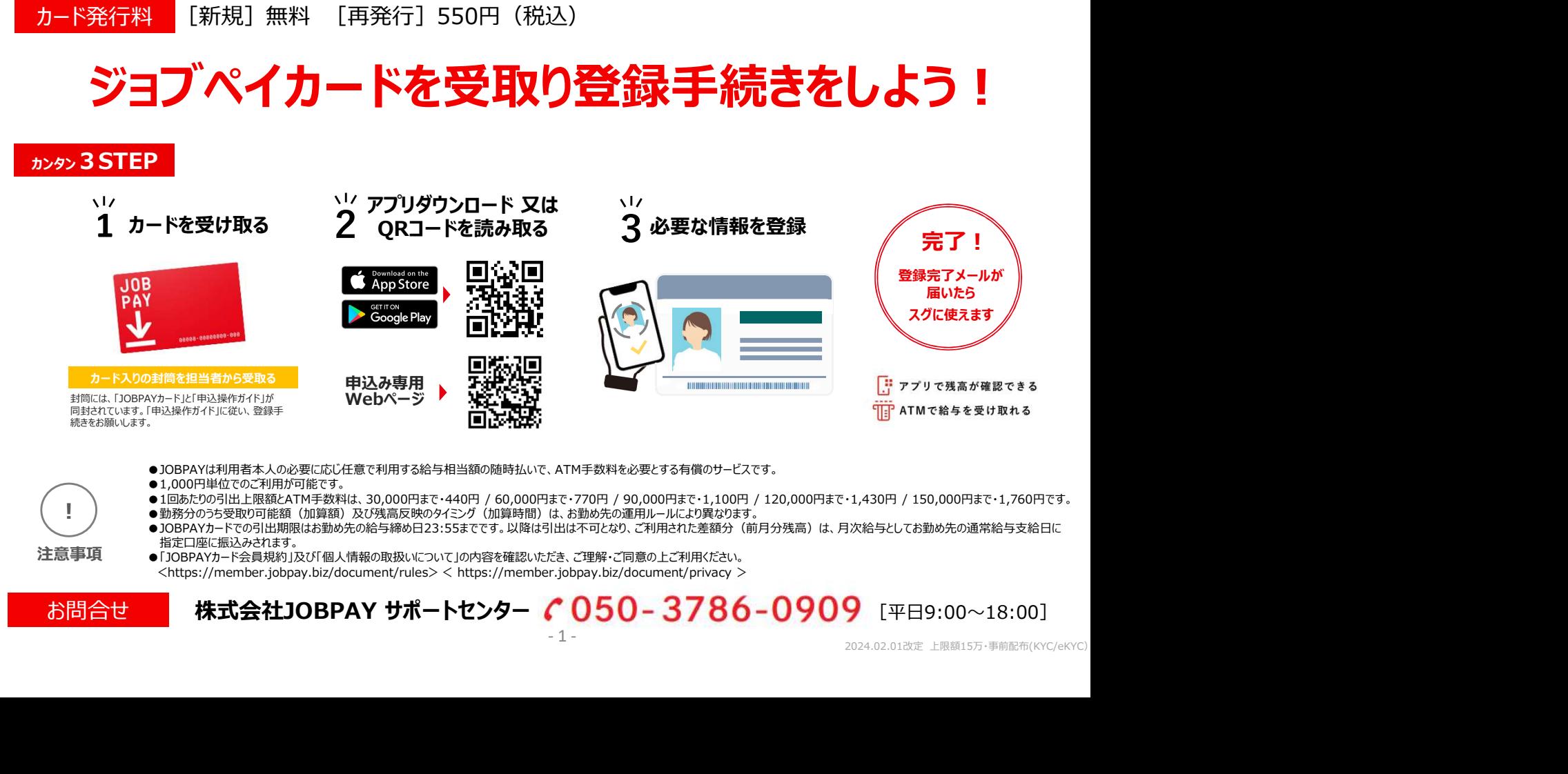

### アプリ操作ガイド

# **V**JOBPAY

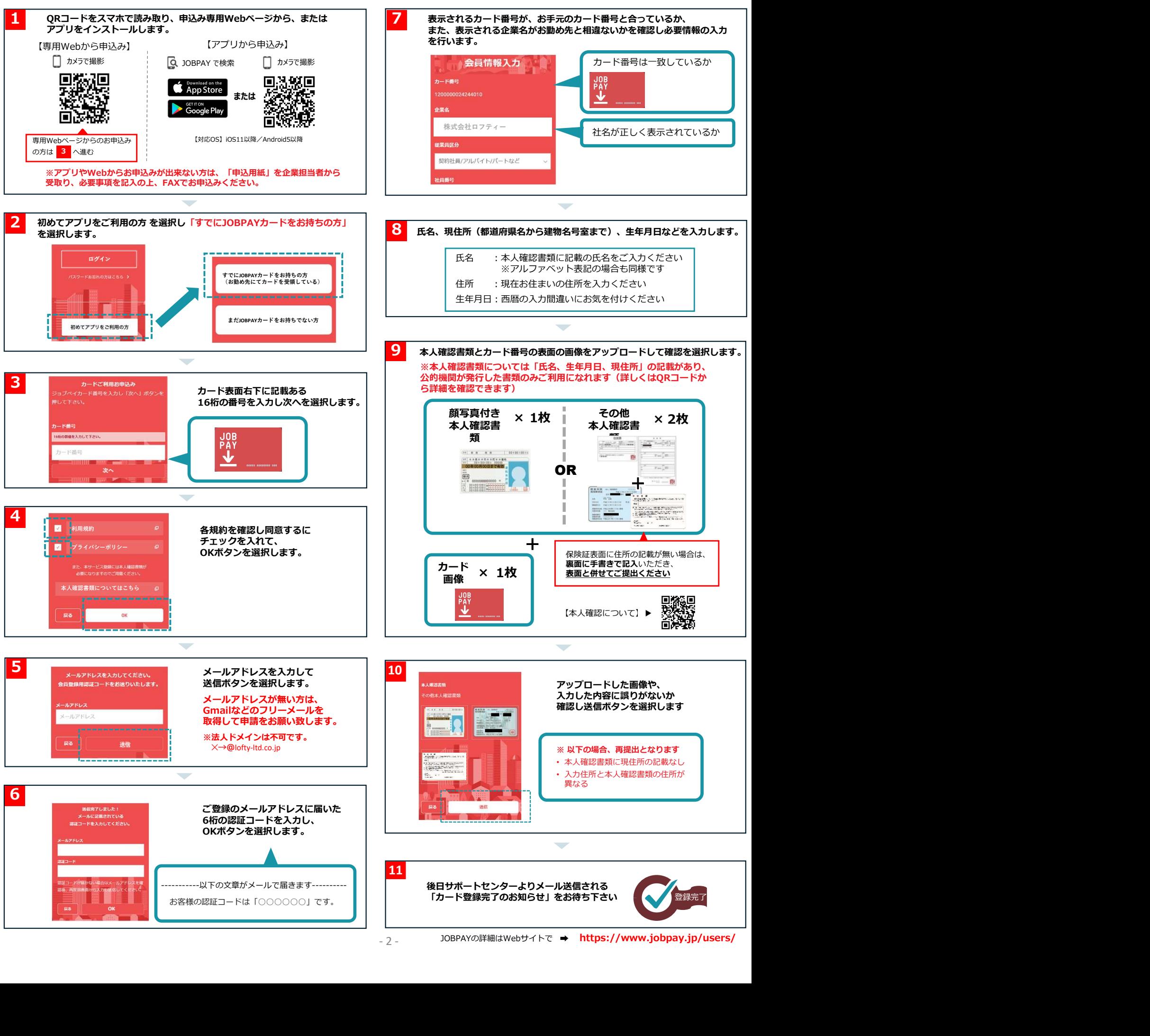

## あなた様のJOBPAYカードです。 裏面も必ずご確認ください

# 働くあなたを応援!! インストールウォー く JOBPAYモバイルアプリ インストール方法

#### JOBPAYカードのお申込みが簡単になりました 皆様からのお申込みをお待ちしております!

- ●必ずご自身でカード裏面のご署名欄に油性ペン等でサインを インタンのコンスタンのコンスタンのコンスタンのコンスタンの<br>インスとださい。 してください。 しょうしょう しょうしょうしょう しょうしょうしょう しょうしょうしょう
- ●このカードは、JOBPAYカード会員規約に同意された 署名会員本人のみが利用できます。
- ●カードを折り曲げたり、磁気を帯びたものに近づけない様<br>ご注意ください。

JOBPAYカード申込案内のお知らせ ※各アプリストアにて「JOBPAY」で検索してもOK! 以下QRコードから各アプリストアへアクセスください

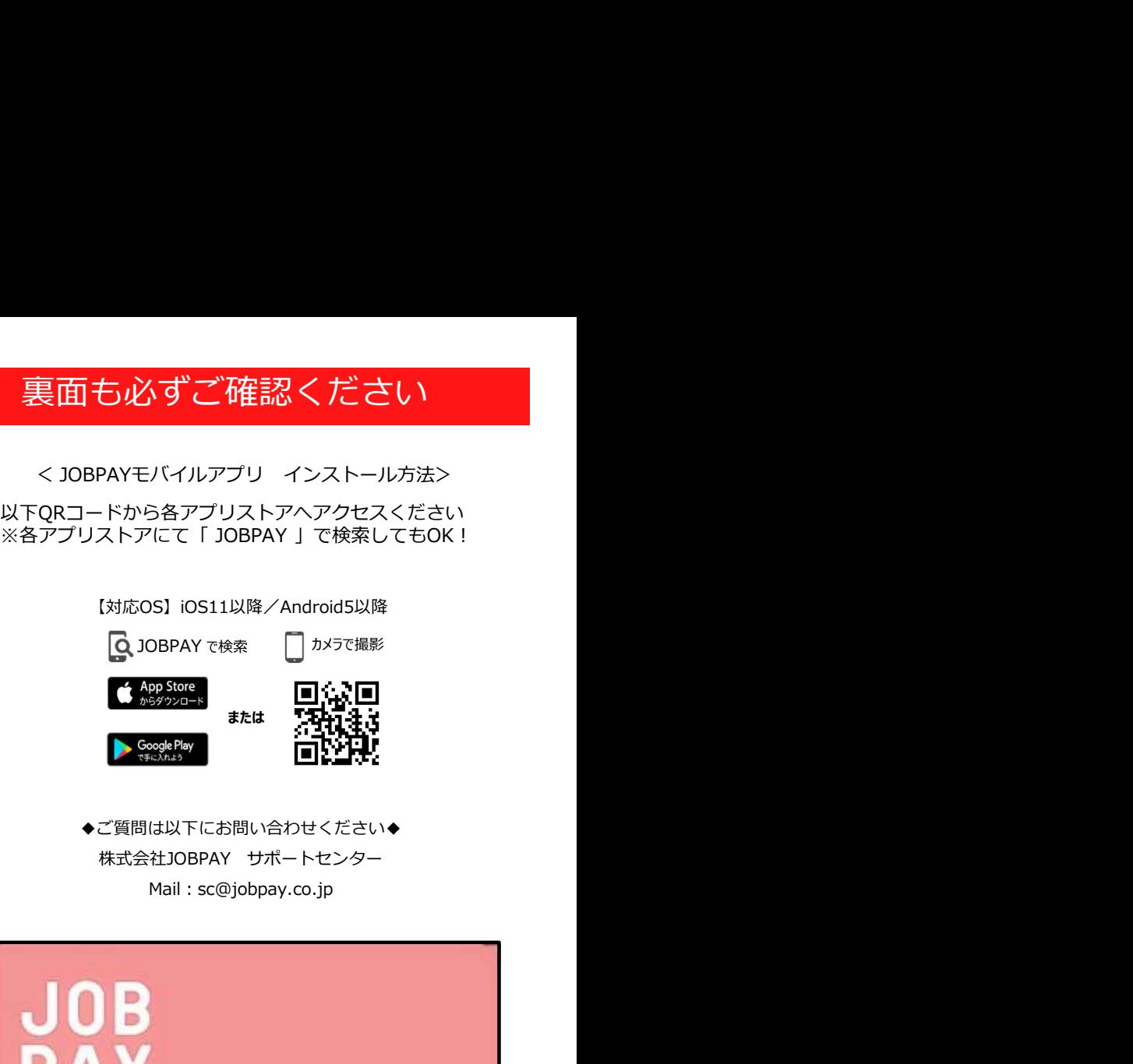

株式会社JOBPAY サポートセンター ◆ご質問は以下にお問い合わせください◆ Mail:sc@jobpay.co.jp

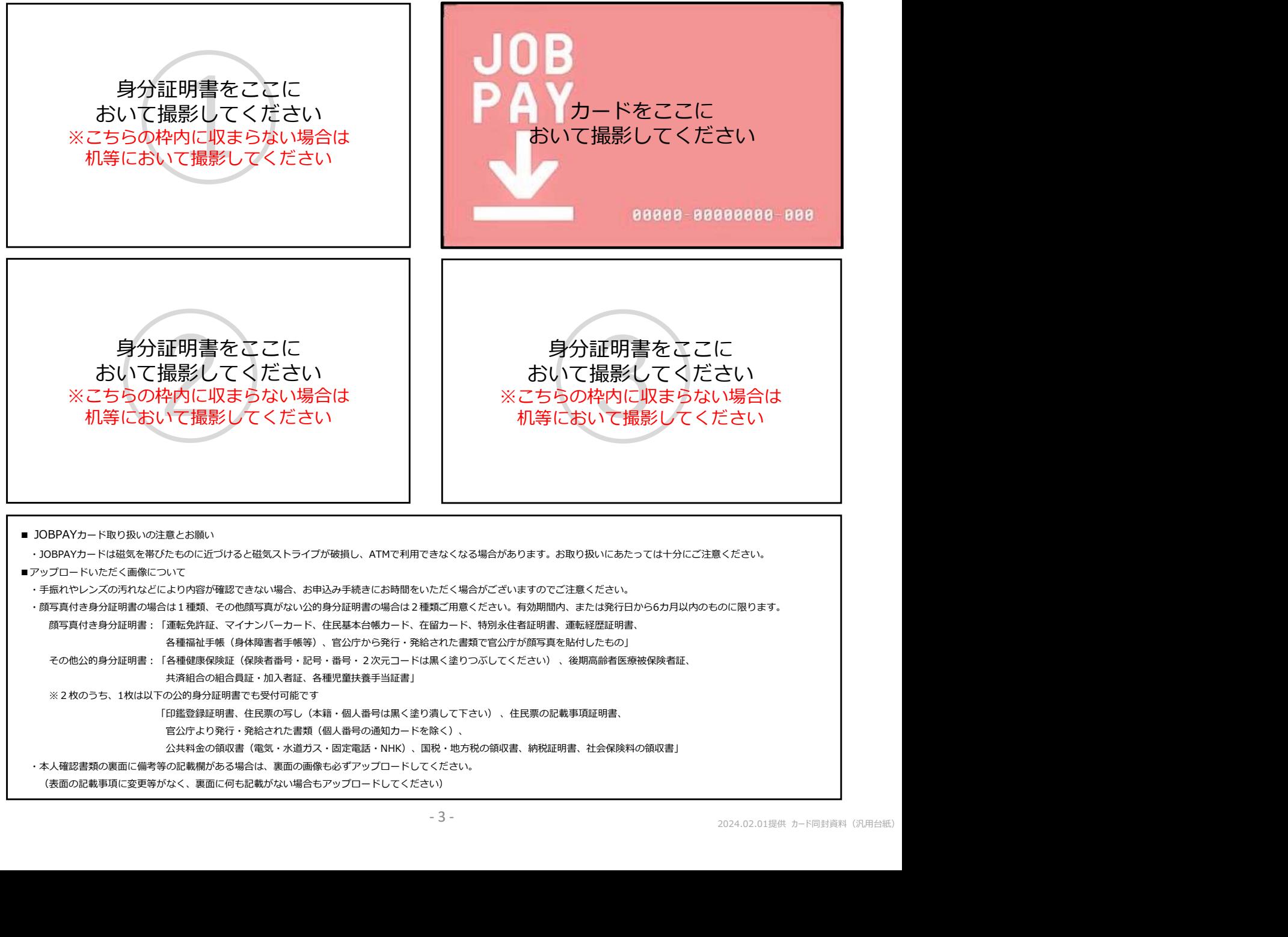

(表面の記載事項に変更等がなく、裏面に何も記載がない場合もアップロードしてください)

<sup>・</sup>本人確認書類の裏面に備考等の記載欄がある場合は、裏面の画像も必ずアップロードしてください。

## ↓JOBPAY

サポートセンターに寄せられるよくある質問についてご案内いたします。

#### Q1 会員サイトにアクセスしたい

https://member.jobpay.biz/login/

または、検索サイトなどで「JOBPAY ログイン」と入力して検索ください。<br>- IOBDAVアプリをご利用の場合は、右側にございますOPコードを読み込むか JOBPAYアプリをご利用の場合は、右側にございますQRコードを読み込むか、 アプリサイトにアクセスしダウンロードください。

### Q2 パスワードがわかりません

カードがご利用可能になりましたら、入会申込み時に登録されたメールアドレスへ、サポートセンターからメールにてお知らせしています。 また、パスワードをお忘れの場合は、JOBPAY会員サイトTOPページ下方にある「パスワードをお忘れの方」からお進みください。

#### Q3 「入力に誤りがあります。ログインできません」と表示されます

カード番号(ハイフンを除く数字16桁)、パスワードは半角で入力してください。 全角で入力していないか、また、入力内容に間違いがないかご確認ください。 ※半角英数字の入力方法については、ご利用の携帯電話会社にお問い合せください。 ※初期パスワードはご登録いただいたメールアドレス宛に送信されます。

#### Q4 いつから利用できますか?

JOBPAY会員サイト「前払い可能残高」に残高が反映されましたら、表示されている金額の範囲内で、お引出しが可能になります。 JOBPAY会員サイトの「給与前払い」から「前払い可能残高」をご確認ください。 ※なお、残高が反映される時期や金額については、お勤め先のご担当者様にご確認ください。 Q2 パスワードがわかりません<br>カード・インフードをおきないたち、入全戦み時に意識されたメールアドレスへ、サポートセンターからメールにてお知らせしています。<br>オーバスカードをおきない場合は、DOBAN-2008年とイトTOPベーシア方にある「パスワードをおきれの方」からお進みください。<br>ボード・インフードをおきれの場合は、DOBAN-2008年とイトTOPベーシア方にある「パスワードをおきれの方」からお進みください。<br>--------全社のことに、また、入力や部に組織しかないのご確認ください。<br>※1周期以てついては、また、入力や部に組織しがないのご確認ください。<br>※1周期はスつえかは、また、入力や部に制御等機能会社にお問い合せください。<br>※2周期はスつように、インターの部門が無機能会社にお問い合せてください。<br>※2周期はスつように、インタールアドレス席に送会社ます。<br>XDBPAや会員ゲイト「創設い可能統定」に残高が反映されましたら、表示されている金額の範囲内で、お

#### Q5 ATM手数料はいくらですか?

JOBPAYカードが利用できるATMや利用方法についてはJOBPAY会員サイト内で確認できます。 ※ 提携先ATMの機種によっては、利用明細の手数料表記が異なるものもありますが、 一律440円(税込)となります。

#### Q6 利用限度額はありますか?

1日のお引出し回数が3回に到達した時点で防犯上の理由によりロックが掛かる仕様となっています。 ※ 1日4回以上のお引出しが必要な場合は、4回目のお引き出しの前にサポートセンターへご連絡ください。

#### Q7 カードを再発行するときは?

再発行には550円(税込)のカード発行手数料がかかります。

「JOBPAYカード再発行申請書」にご記入のうえ、本人確認書類を添えてFAXにてJOBPAYサポートセンターへお送りください。

◆FAX送信先:050-3730-8542

※「JOBPAYカード再発行申請書」はお勤め先のご担当者様よりお受け取りください。

#### Q8 勤務先が変わった、または追加する手続き方法は?

JOBPAYモバイルアプリ、またはJOBPAY会員サイトにログインいただき、以下メニューよりご申請ください。 モバイルアプリの場合:各種変更→勤務先企業追加を選択 会員サイトの場合 :就業先企業の追加を選択 ※同一企業内の部署変更や、派遣先企業の変更の場合は本手続きは不要です。 - 4 - 2024.02.01改定 カード同封資料(汎用案内+ロフティー版)

その他よくあるお問い合わせはこちらのURL、またはQRコードからご確認ください

よくあるお問い合わせWEBページ

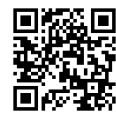

https://member.cyurica.net/doc/faq

※JOBPAY会員サイトは携帯やスマートフォンからのアクセスを推奨しております。 パソコンでもアクセスは可能ですが、Q&A は携帯 (スマートフォン含む) での対応方法に限定しております。予めご了承ください。

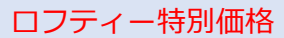

ロフティーで就業される場合、 左記利用限度額とATM手数料 がお得です。

30,000円まで・440円(税込) 60,000円まで・770円(税込) 90,000円まで・1,100円(税込) 120,000円まで・1,430円(税込) 150,000円まで・1,760円(税込)

JOBPAY会員サイトのURLはこちら 【対応OS】iOS11以降/Android5以降 **O** JOBPAY で検索 または 一 両向子 子にに いっこうしょうしょう

# 前給(ジョブペイ)依頼手順

### 前給総合フォーム http://www.lofty-ltd.co.jp/maekyu/

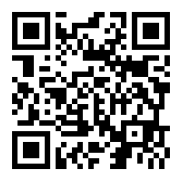

<依頼手順及び注意事項>

- 実績登録依頼 よりタイムシートを送信してください。
- > タイムシート1枚に「氏名| 「月度| 「勤務日| 「承認印(打刻式の場合不要)| が写っていない場合は不備となり、 14時までに再送がない場合は翌営業日受付となります。 **前給総合フォーム http://www.lofty-ltd.co.jp/maekyu/ 国気スロー<br>彼頼手順及び注意事項> http://www.lofty-ltd.co.jp/maekyu/ 国気スロー<br><br>前後総合フォームの 実績登録依頼 よりタイムシートを送信してください。<br>> タイムシート放に [氏名] [月度] [影略日」「承認印 (打刻式の場合不要)」が写っていない場合は不備となり、<br>> 入社後(5日日)からご依頼可能です** <sup>①</sup> 前給総合フォームの 実績登録依頼 よりタイムシートを送信してください。
	- > 依頼の締日は毎月、最終営業日の当日の8時59分までとなります。
	- > 入社後【5日目】からご依頼可能です。例) 5/1入社→ 5/5から依頼可能
	- フィーチャーフォン(ガラケー)をご利用の方はサイトにアクセスできないため、担当営業にご相談ください。
	-

② 実績登録依頼受付完了メールが、自動配信されます。

> 「wordpress@lofty-ltd.co.jp」のアドレスから送信されます。メールを受信できるように設定をお願いします。 メールを受信できるように設定をお願いします。受信設定によってはメールが届かない場合もございます。

③ 翌営業日に勤務実績を加算いたします。

- > 計算方法の詳細は裏面参照。
- > 前給申請されたタイムシートに不備などがあった場合、「maekyu@lofty-mail.jp」のアドレスからご連絡します。 メールを受信できるように設定をお願いします。受信設定によってはメールが届かない場合もございます。

④ 加算日当日、加算通知メールが送信されます。(14時~15時の間)

> 「info@jobpay.com」のアドレスから送信されます。 メールを受信できるように設定をお願いします。受信設定によってはメールが届かない場合もございます。

⑤ ATMより引出しが可能です。(タイムシート送信日の翌営業日)

- ▶ 月末最終日の23時55分を過ぎると、加算データがリセットされ引出し不可となります。
- > 1ヶ月200,000円まで引出し可能です。
- > 一度に引出し可能な金額は15万円までで、1回の引出し額に応じて、下記のATM手数料がかかります。
- ▶ 1日のお引出し回数が3回に到達した時点で防犯上の理由によりロックが掛かる仕様となっています。 1日で4回以上の引出しが必要な場合、ご本人よりJOBPAYサポートセンター 「050-3786-0909」へロック解除の連絡を お願いします。

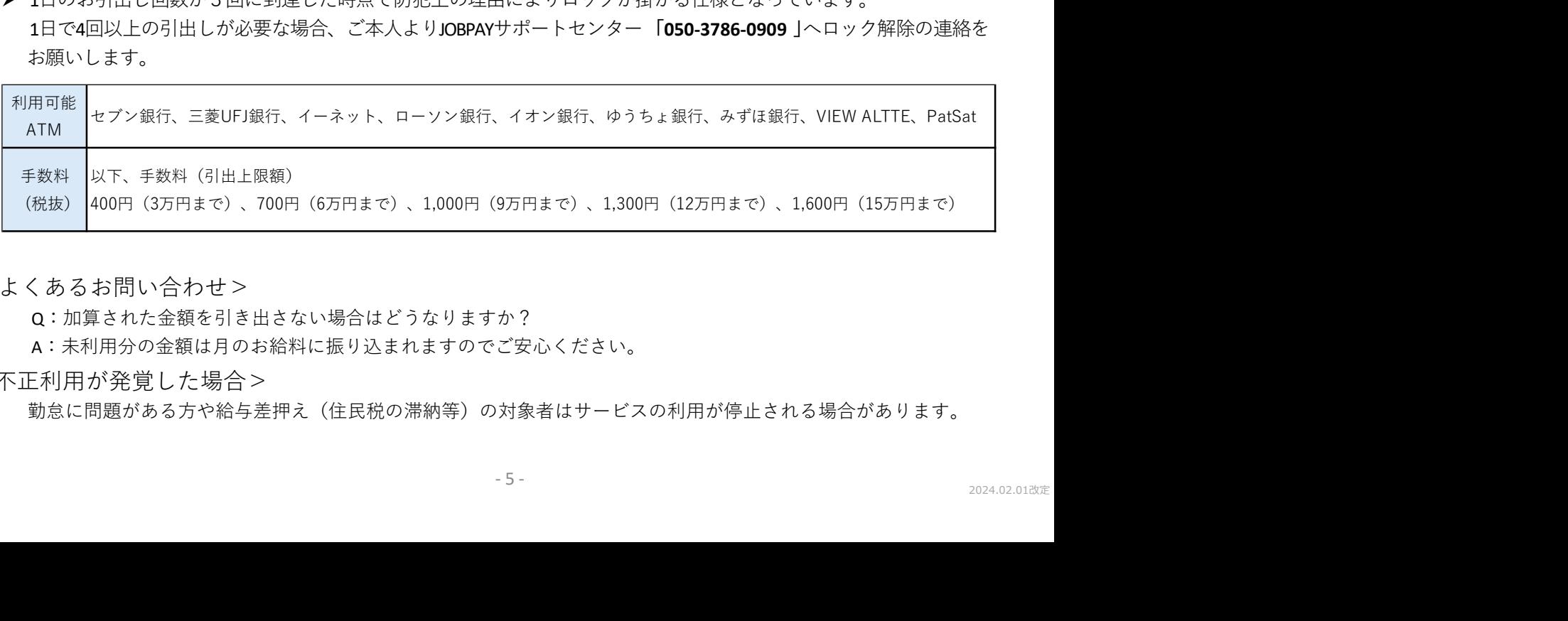

#### <よくあるお問い合わせ>

Q:加算された金額を引き出さない場合はどうなりますか?

A:未利用分の金額は月のお給料に振り込まれますのでご安心ください。

<不正利用が発覚した場合>

勤怠に問題がある方や給与差押え(住民税の滞納等)の対象者はサービスの利用が停止される場合があります。

# 前給(ジョブペイ)金額の計算方法

<前給金額の計算方法>

前給金額の計算方法と月払いの計算方法は異なりますので、ご注意ください。

- ・雇用契約書に記載の就業時間、休憩時間で計算します。
- ・休日出勤は平日扱いで計算します。
- ・所定労働時間を超えるような早出残業、残業は計算しません。
- ・実績金額計算後の75%分が利用可能となります。

【例】時給1,150円、ATM手数料440円(消費税10%)の場合

1,150円×8時間×5日×75%=34,500円となり、1,000円単位の引出しですので34,000円が ATM画面に表示され(アプリへの残高表示は、34,500円となります)、34,000円が引出し可能です。 実績登録依頼をすると利用可能額が貯まっていきます。

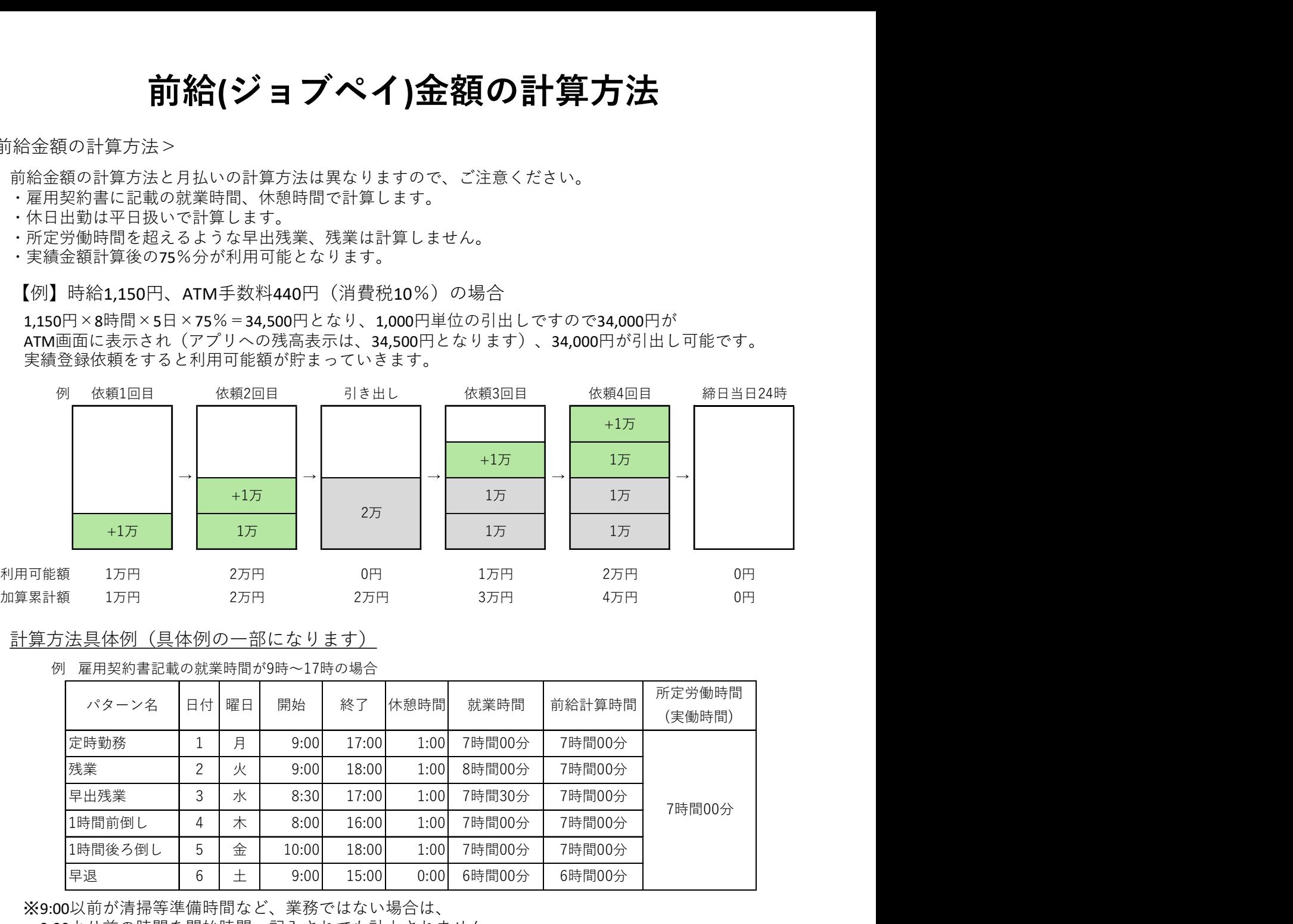

#### 計算方法具体例(具体例の一部になります)

例 雇用契約書記載の就業時間が9時~17時の場合

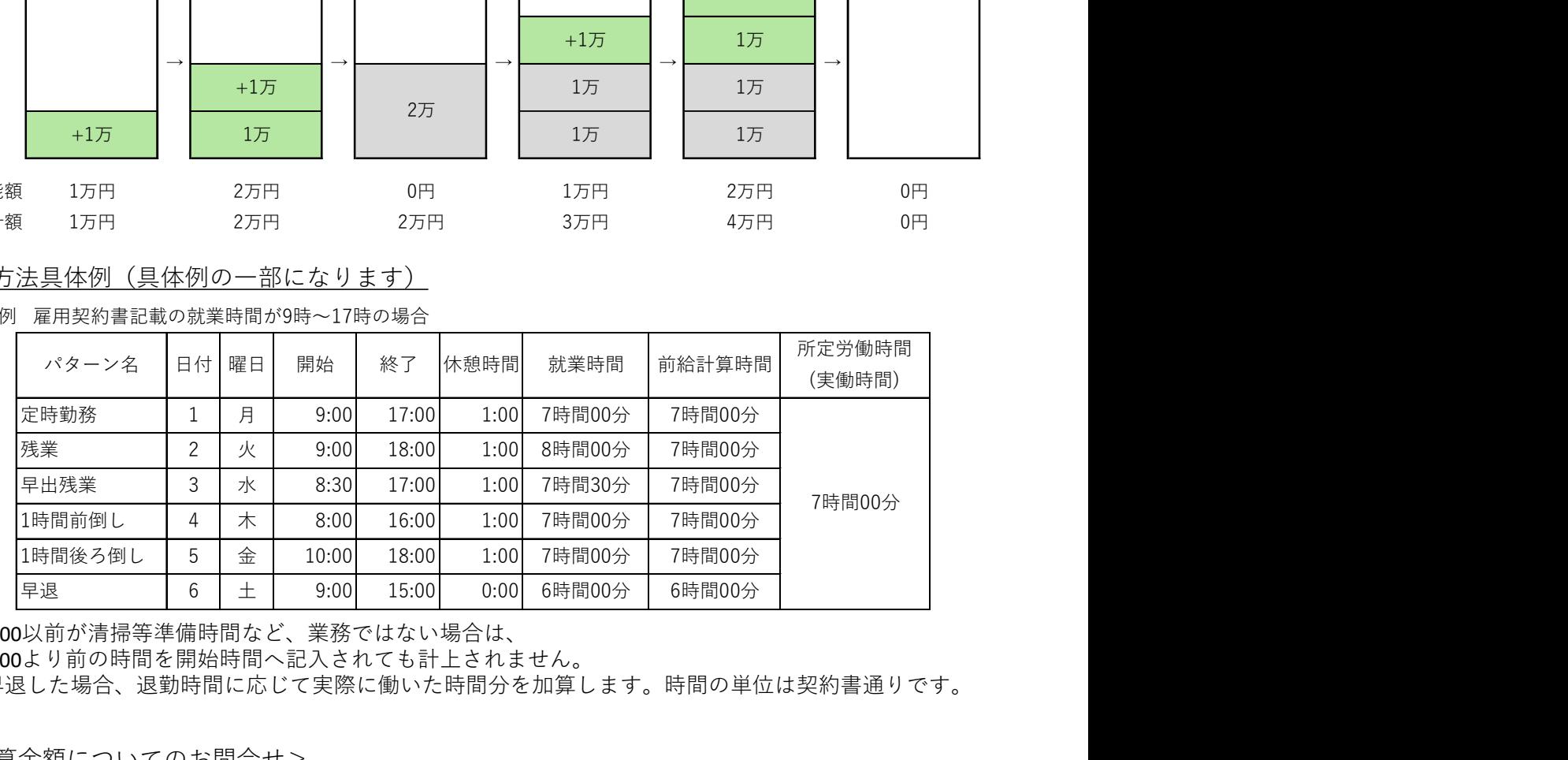

※9:00以前が清掃等準備時間など、業務ではない場合は、

9:00より前の時間を開始時間へ記入されても計上されません。

※早退した場合、退勤時間に応じて実際に働いた時間分を加算します。時間の単位は契約書通りです。 合は、<br>されません。<br>間分を加算します。時間の単位は契約書通りです。<br>?<br>?<br>?<br>おわせ」でご確認ください<br>- 6 -

<前給計算金額についてのお問合せ>

以下、計算金額に関するご質問は、担当営業にご確認下さい。

- ・前給申請タイムシートの送信について
- ・実績登録依頼の反映状況について
- ・加算金額について

<JOBPAYについてのお問合せ>

以下、URLまたはQRコードより、「よくあるお問い合わせ」でご確認ください

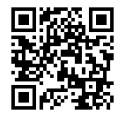

https://member.cyurica.net/doc/faq